# **แผนการจดัการเร ี ยนร ู้ประจา หน่วยเร ี ยนท ี่7 สัปดาห์ที่ 8 รหัสวิชา 3200-0011 ชื่อวิชา คอมพิวเตอร์และสารสนเทศในงานธุรกจิ**

### **1. สาระส าคัญ**

ศึกษาเกี่ยวกับการเลือกเซลล์หรือกลุ่มเซลล์ การปรับขนาดช่องตาราง การคัดลอกและ ย้ายข้อมูลและการจัดการแถวคอลัมน์เซลล์

### **2. จุดประสงค์การเรียนรู้**

### **2.1 จุดประสงค์ทวั่ ไป**

### **ด้านความรู้**

- เข้าใจการเลือกเซลลห์ รือกลุ่มเซลล์
- เข้าใจการปรับขนาดช่องตาราง
- เข้าใจการคัดลอกและย้ายข้อมูล
- เข้าใจการจัดการแถวคอลัมน์เซลล์

### **ด้านทักษะ**

- อธิบายการเลือกเซลลห์ รือกลุ่มเซลลได้ ์
- สามารถปรับขนาดช่องตารางได้
- สามารถคัดลอกและย้ายข้อมูลได้
- อธิบายการจัดการแถวคอลัมน์เซลล์ได้

### **ด้านเจตคติ**

- การสนใจ ใฝ่เรียนรู้ตามหลักการทำงานกับเวิร์กชีต

### **2.2 จุดประสงค์เชิงพฤติกรรม**

### **ด้านความรู้**

- การเลือกเซลลห์ รือกลุ่มเซลล์
- การปรับขนาดช่องตาราง
- การคัดลอกและย้ายข้อมูล
- การจัดการแถวคอลัมน์เซลล์

### **ด้านทักษะ**

- อธิบายการเลือกเซลลห์ รือกลุ่มเซลลได้ ์

- สามารถปรับขนาดช่องตารางได้
- สามารถคัดลอกและย้ายข้อมูลได้
- อธิบายการจัดการแถวคอลัมน์เซลล์ได้

#### **ด้านเจตคติ**

- มีความขยันหมั่นเพียรเรียนรู้ตามหลักวิชาการ
- มีระเบียบวนิยั รับผดิชอบ ตรงต่อเวลา

#### **3. สมรรถนะ**

- -จรรยาบรรณวิชาชีพ
- ใช้โปรแกรมตารางทำการเพื่อทำงานกับเวิร์กชีต

### **4. สาระการเรียนรู้**

### **ด้านความรู้**

- การเลือกเซลลห์ รือกลุ่มเซลล์
- การปรับขนาดช่องตาราง
- การคัดลอกและย้ายข้อมูล
- การจัดการแถวคอลัมน์เซลล์

#### **ด้านทักษะ**

- สามารถทำงานกับเวิร์กชีตได้

#### **ด้านคุณธรรม จริยธรรม/เศรษฐกิจพอเพียง**

-กิจนิสัยในการใฝ่เรียนรู้ตามหลกัวชิาการ

-การตรงต่อเวลา

#### **5. การบูรณาการกบัปรัชญาของเศรษฐกจิพอเพยีง**

#### **หลักความพอประมาณ**

- ใช้โปรแกรมตารางทำการเพื่อทำงานกับเวิร์กชีตอย่างพอประมาณ

#### **หลกัความมีเหตุผล**

-ใช้โปรแกรมตารางทำการเพื่อทำงานกับเวิร์กชีตอย่างมีเหตุผล  **หลกัการมีภูมิคุ้มกนั**

- ปฏิบัติตามขั้นตอนการใช้โปรแกรมตารางทำการเพื่อทำงานกับเวิร์กชีตอย่างเคร่งครัด เพื่อ ป้องกนัไม่ใหเ้กิดข้อผิดพลาดในขณะปฏิบัติ

#### **เงื่อนไขคุณธรรม**

- -ไม่ใชภ้าษาที่ไม่สุภาพ
- ให้ข้อมูลที่ถูกต้อง
- อา้งอิงแหล่งขอ้มูล
- ปฏิบัติตามข้นั ตอนอยา่ งเคร่งครัด

### **เงื่อนไขความรู้**

- เขียนคา สั่งไดถู้กตอ้งตามหลักวิชาการ

- ปฏิบัติตามขั้นตอนและคำสั่งใด้

### **6.กจิกรรมการเรียนรู้**

### **ขั้นเตรียมการสอน**

- ทบทวนบทเรียนที่ผ่านมาด้วยสื่อโปรแกรม PowerPoint หน่วยที่ 6 ใช้โปรแกรมตารางทำ การเพื่อการคำนวณในงานอาชีพ

- พูดคุยเกี่ยวกับเนื้อหาในหน่วยที่ 6 การทำงานกับเวิร์กชีต

- เตรียมสื่อการสอนให้พร้อม

### **ขั้นด าเนินการสอน**

- ครูอธิบายขั้นตอนการใช้โปรแกรมตารางทำการเพื่อการทำงานกับเวิร์กชีต

- ครูสาธิตให้นักเรียนดูเกี่ยวกับแต่ละหัวข้อของ ใช้โปรแกรมตารางทำการเพื่อการทำงานกับ

เวิร์กชีต

-ครูสังเกต และช่วยนกัศึกษาแกไ้ขปัญหาขณะฝึ กปฏิบัติ

- พูดคุยเกี่ยวกับเนื้อหาในหน่วยที่ 7 บอกเทคนิคและการทำงานกับเวิร์กชีต

- ครูให้นักเรียนฝึกปฏิบัติตามการสาธิตหรือปฏิบัติตามขั้นตอนในแบบเรียน

- ให้นักเรียนศึกษาเนื้อหาจากแบบเรียนคอมพิวเตอร์และสารสนเทศเพื่องานอาชีพ สำนักพิมพ์ ศูนย์ส่งเสริมวิชาการ ผู้แต่ง อำภา กุลธรรมโยธิน

- สังเกตและช่วยนกัเรียนแกไ้ขปัญหาขณะปฏิบตัิงาน

### **ข้ันสรุป**

- ครูกับนักเรียนสรุปด้วยกัน และแนะนำนักเรียนเพิ่มเติม
- -ครูและนกัเรียนสรุปบทเรียนร่วมกนั

# **ขั้นวัดผลและประเมินผล**

- สังเกตจากการทำแบบฝึกหัดในห้องเรียน
- สังเกตจากผลงานใบงาน แบบฝึ กหัด แบบเรียนคอมพิวเตอร์และสารสนเทศเพื่องานอาชีพ

# **7. สื่อการเรียนรู้และแหล่งการเรียนรู้**

# **1) สื่อสิ่งพิมพ์**

-อ าภา กุลธรรมโยธิน. หนังสือเรียนคอมพิวเตอร์และสารสนเทศเพื่องานอาชีพ (2001-2001) .

กรุงเทพฯ : 2556.

- เว็บไซต์จากอินเทอร์เน็ต [www.microsoft.com](http://www.microsoft.com/)
- ใบงาน

# **2) สื่ออนื่ ๆ อาทิสื่อโสตทัศน์ สื่ออเิลก็ ทรอนิคส์ หุ่นจ าลอง เป็นต้น**

- เครื่องคอมพิวเตอร์
- -วสั ดุอุปกรณ์ต่าง ๆ ของเครื่องคอมพิวเตอร์
- เครื่องฉายโปรเจคเตอร์
- -โปรแกรมระบบปฏิบัติการวินโดวส์ XP หรือรุ่นที่สูงกวา่
- โปรแกรมตารางการทำการ (Microsoft Office Excel2007/2010)
- E-Learning จากอินเทอร์เน็ต
- Web Blog
- Google Group
- **3) แหล่งการเรียนรู้**
	- มุมวิชาการภายในห้องปฏิบัติการคอมพิวเตอร์
	- ห้องสมุดของวิทยาลัย

### **8. หลกัฐานการเรียนรู้ทตี่ ้องการ**

- **1) หลกัฐานความรู้**
	- การเลือกเซลลห์ รือกลุ่มเซลล์
	- การปรับขนาดช่องตาราง
	- การคัดลอกและย้ายข้อมูล
	- การจัดการแถวคอลัมน์เซลล์
- 2) หลักฐานการปฏิบัติงาน
	- แฟ้ มสะสมงานของนักเรียน
	- บันทึกข้อมูลบนเว็บบล็อกแฟ้ มสะสมงานของนักเรียน

#### **9.การวัดผลและประเมินผล**

**1) วิธีการประเมิน**

#### **ก่อนเรียน**

- นักเรียนทบทวนบทเรียนที่ผ่านมา ดูจากโปรแกรม PowerPoint บทที่ 6
- -นักเรียนดูขั้นตอนการทำงานจากหนังสือเรียนคอมพิวเตอร์และสารสนเทศเพื่องานอาชีพ

#### **ขณะเรียน**

-การถาม – ตอบ ฝึ กปฏิบัติและน าเสนอ

#### **หลังเรียน**

- ทา แบบฝึกหดั ทา้ยหน่วยที่7 ตอนที่ 1 และ ตอนที่ 2
- ตรวจผลงานขณะฝึ กปฏิบัติและบนจอภาพ

# **2) เครื่องมือประเมิน**

- แบบฝึกหัด
- -แบบทดสอบทา้ยหน่วยเรียน
- คู่มือ หนังสือคอมพิวเตอร์และสารสนเทศเพื่องานอาชีพ สำนักพิมพ์ศูนย์ส่งเสริมวิชาการ ผแู้ต่งครูอา ภา กุลธรรมโยธิน วิทยาลัยอาชีวศึกษาธนบุรี

#### **3) เกณฑ์การประเมิน**

- สังเกตความสนใจในการเรียน
- สังเกตและประเมินผลพฤติกรรมด้านคุณธรรม จริยธรรม ค่านิยมและคุณลักษณะอันพึงประสงค์
- สังเกตจากพฤติกรรมการปฏิบัติงานรายบุคคล เกณฑ์ผ่านคือ50%
- ครูตรวจผลงานขณะปฏิบัติและบนจอภาพ ถูกต้องหรือเกณฑ์ผ่าน 50%
- แบบประเมินผลการเรียนรู้ บทที่ 6 เกณฑ์ผ่านคือ 50%
- คะแนนระหว่างภาคเรียน รวม 25 คะแนน
	- แบบฝึกหัด 5 คะแนน
	- สอบย่อย 10 คะแนน
	- สอบปฏิบัติ  $5\overline{)}$ คะแนน
	- ร่วมกิจกรรมการเรียน  $\overline{5}$ คะแนน
- 10. บันทึกผลหลังการจัดการเรียนรู้
- 1) ข้อสรุปหลังการจัดการเรียนรู้

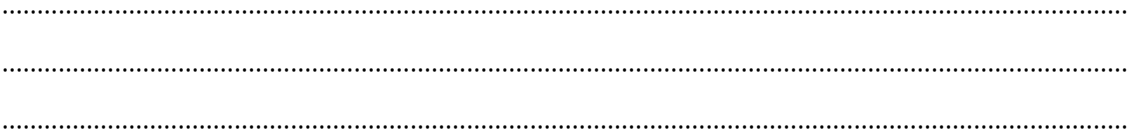

# 2) ปัญหาที่พบ

#### 3) แนวทางแก้ปัญหา

(นางอำภา กุลธรรมโยธิน) ครูประจำวิชา